## Reporting the Administration of an Overdose Intervention Drug Using Image Trend ePCR

- Log into Image Trend.
- $\triangleright$  Open a new run sheet.
- $\triangleright$  Complete all the appropriate boxes as needed for the run you are on.
- If an Overdose Intervention Drug is given prior to or after your arrival, you need to make a notation.

## Your EMS Service is the Only One to Administer a Overdose Intervention Drug, No Prior Aid Given

- $\triangleright$  Click on the Vitals/Treatment tab.
- $\triangleright$  Click on the Add Med tab.

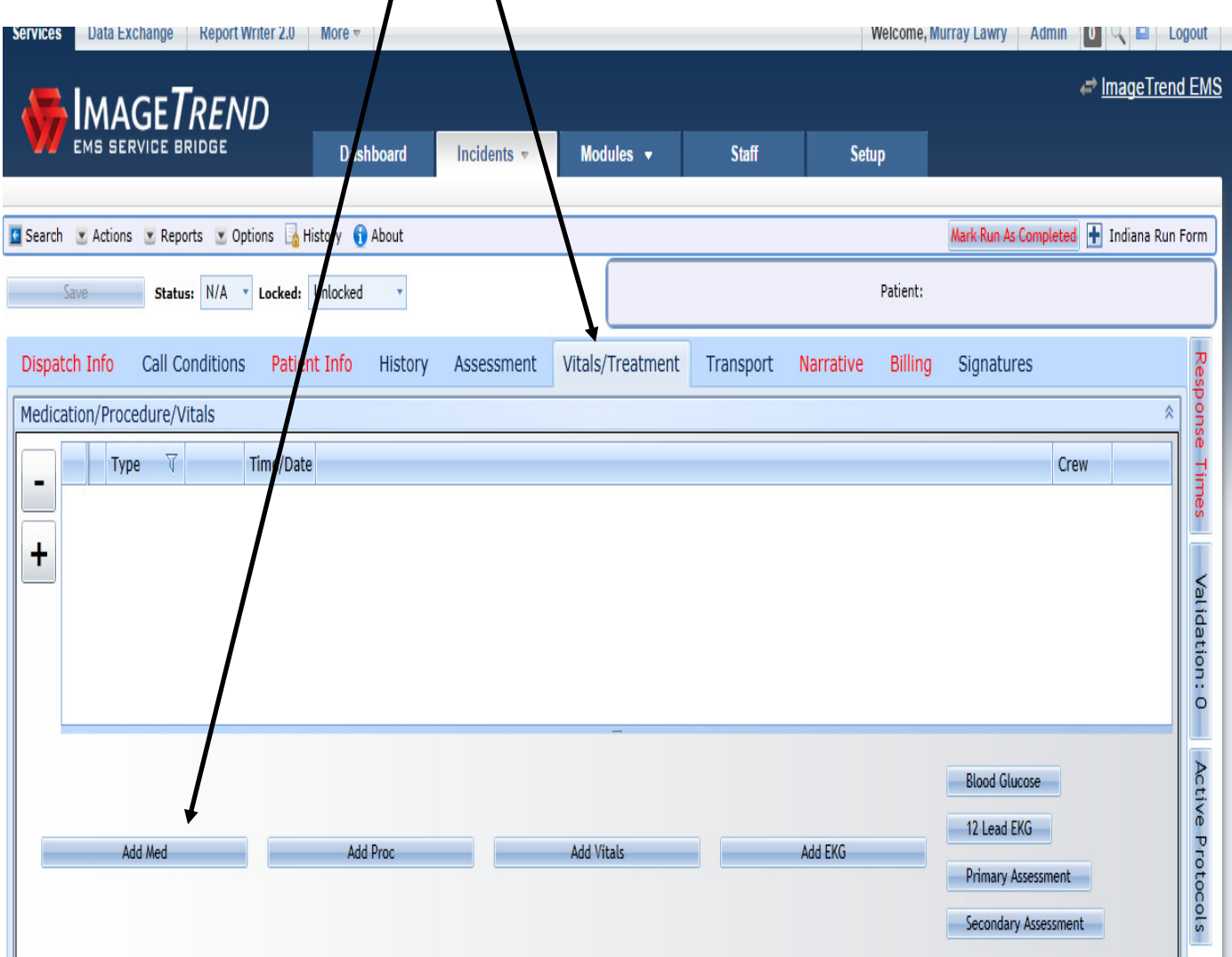

- $\triangleright$  After selecting the tab called Add Med, the sleeve will expand.
- $\triangleright$  Select No in the box Medication Administered Prior to Arrival?
- $\triangleright$  You need to identify which Crew Member administered the drug. This is accomplished by pulling down the drop down box called Crew Administering Medication, E18\_09.

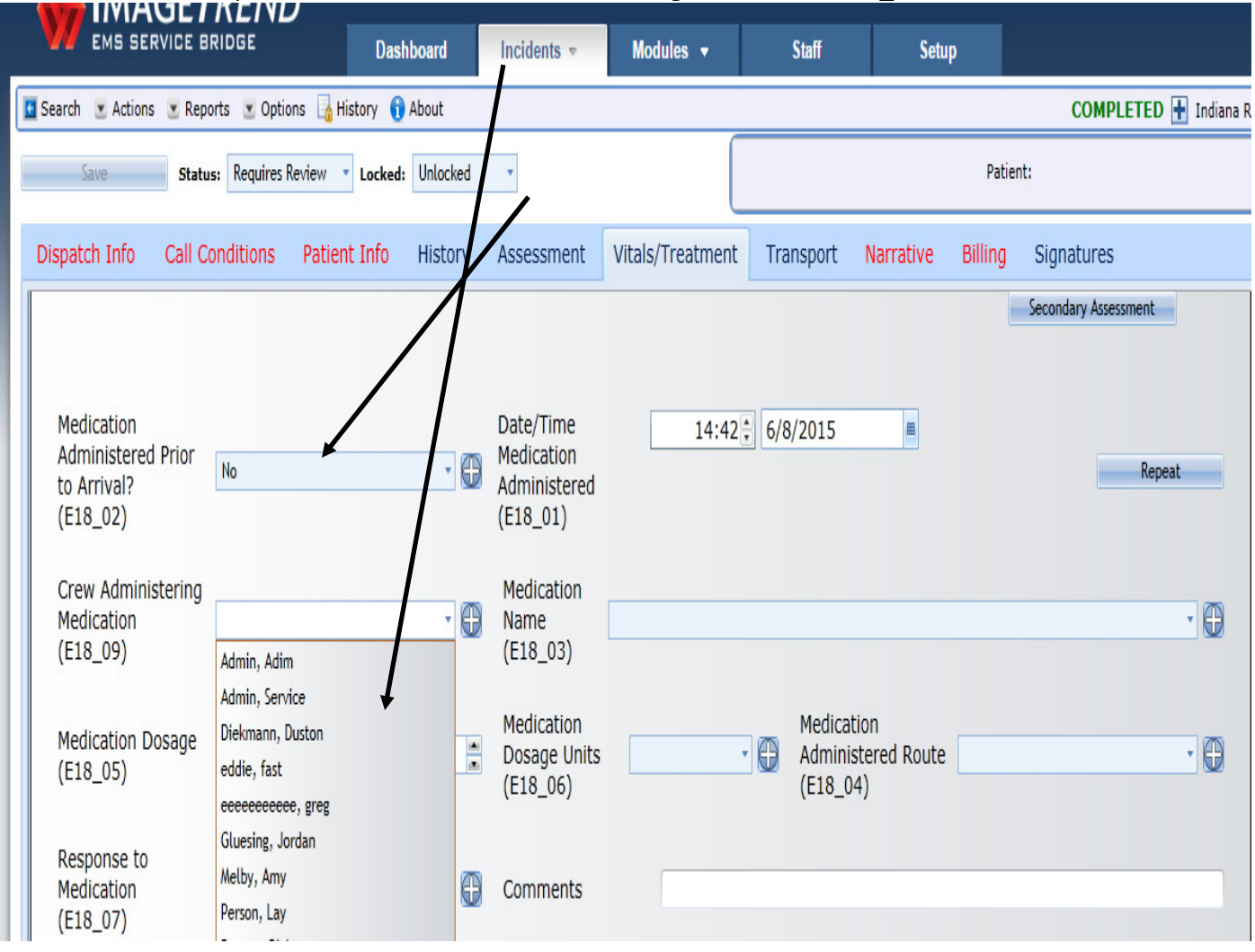

 $\triangleright$  Then select the overdose intervention drug given from the Medication Name, Medication Dosage, Medication Dosage Units and Medication Administered Route.

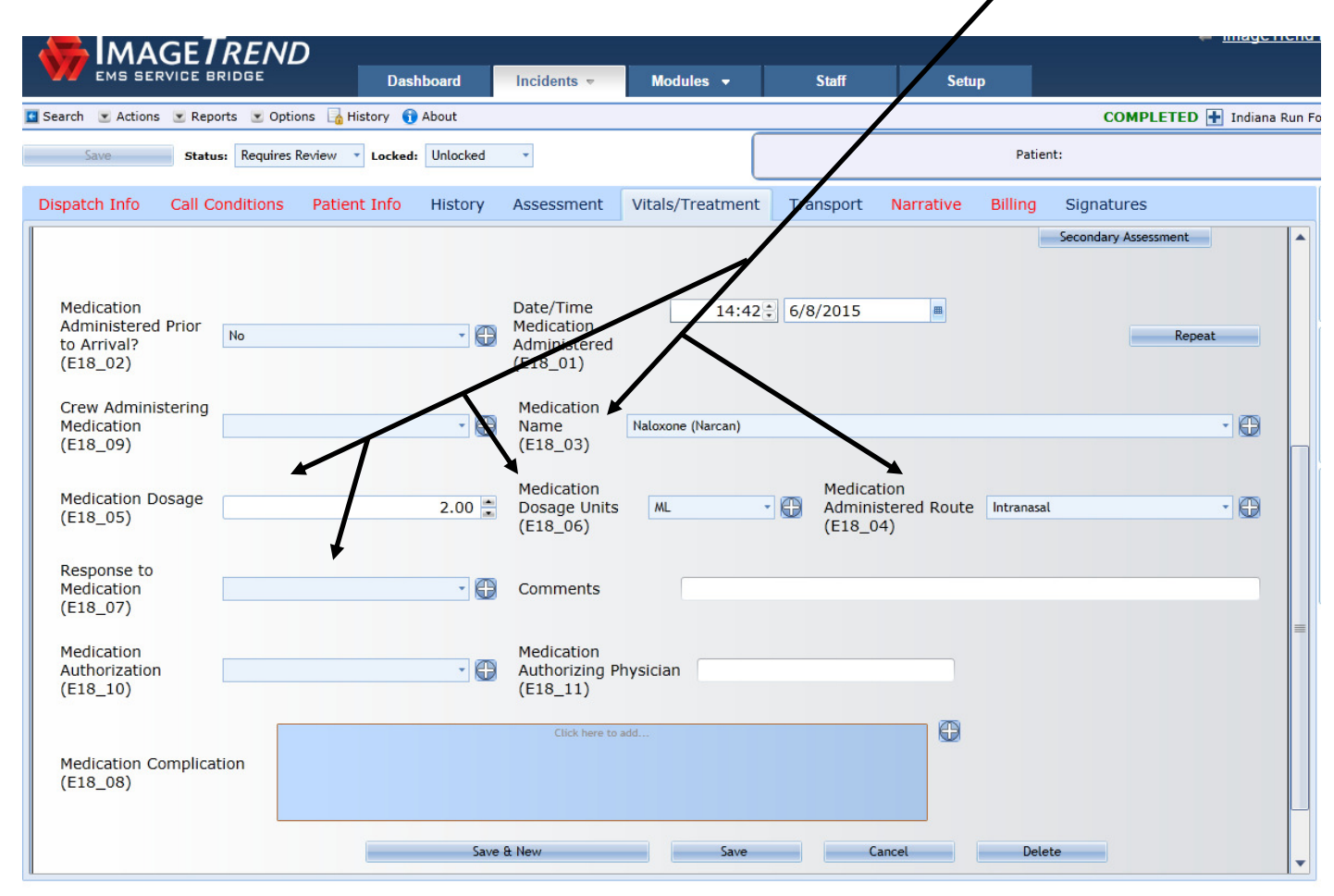

If you only administer one dose, click the Save box at the bottom of the sleeve $\blacktriangleright$ 

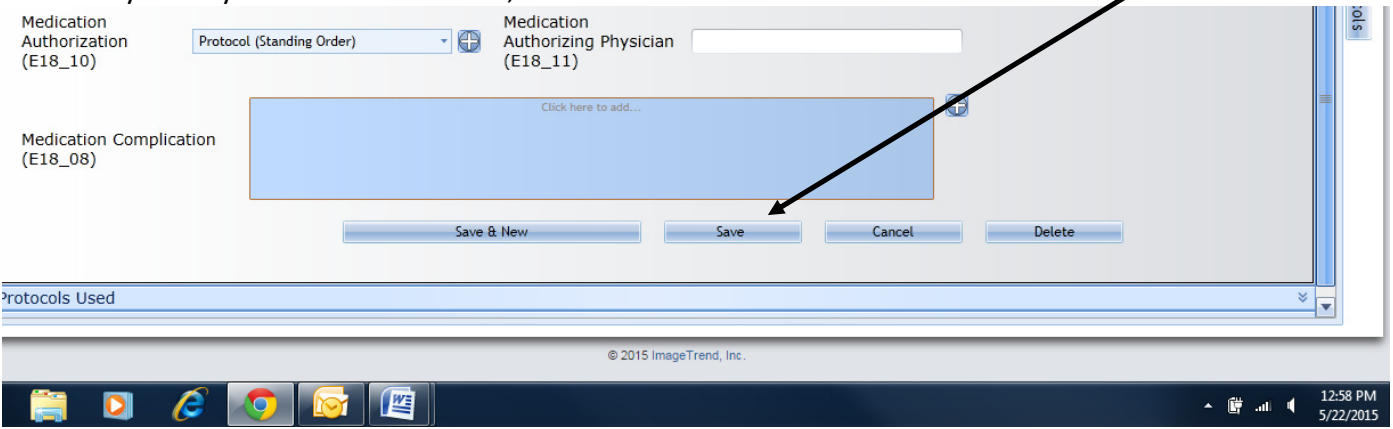

- $\triangleright$  If you need to administer a second time, third time, etc., click the Repeat button and repeat steps listed above each time.
- $\triangleright$  This is what the summary screen will look like after three attempts.

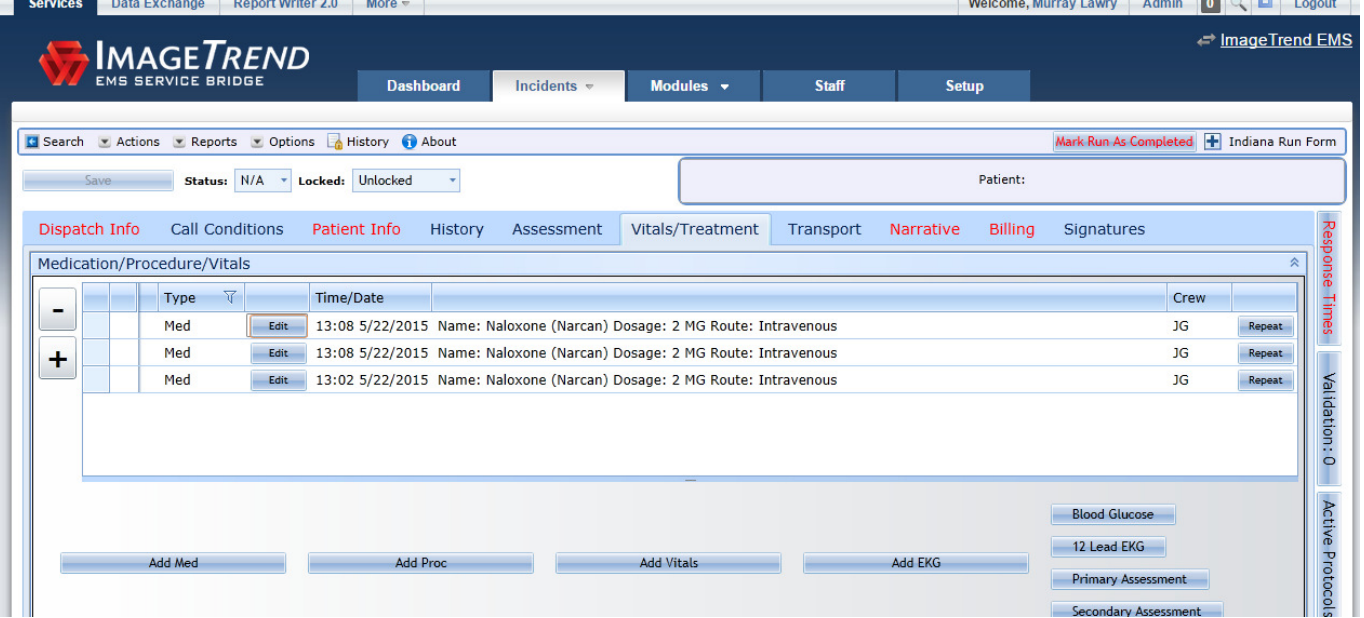

## You are summoned and show up on scene after a non-EMS person has already administered an overdose intervention drug

- $\triangleright$  Follow the steps listed above for recording your crew member(s), if they administer the medication on scene.
- $\triangleright$  If an overdose intervention drug was administered prior to you arrival, you also need to log it.
- $\triangleright$  You need to determine how many times the drug was administered prior to your arrival, by who and indicate it on the run sheet.

 $\triangleright$  Go to the Call Conditions tab and select the Prior Aid to Patient drop down sleeve.

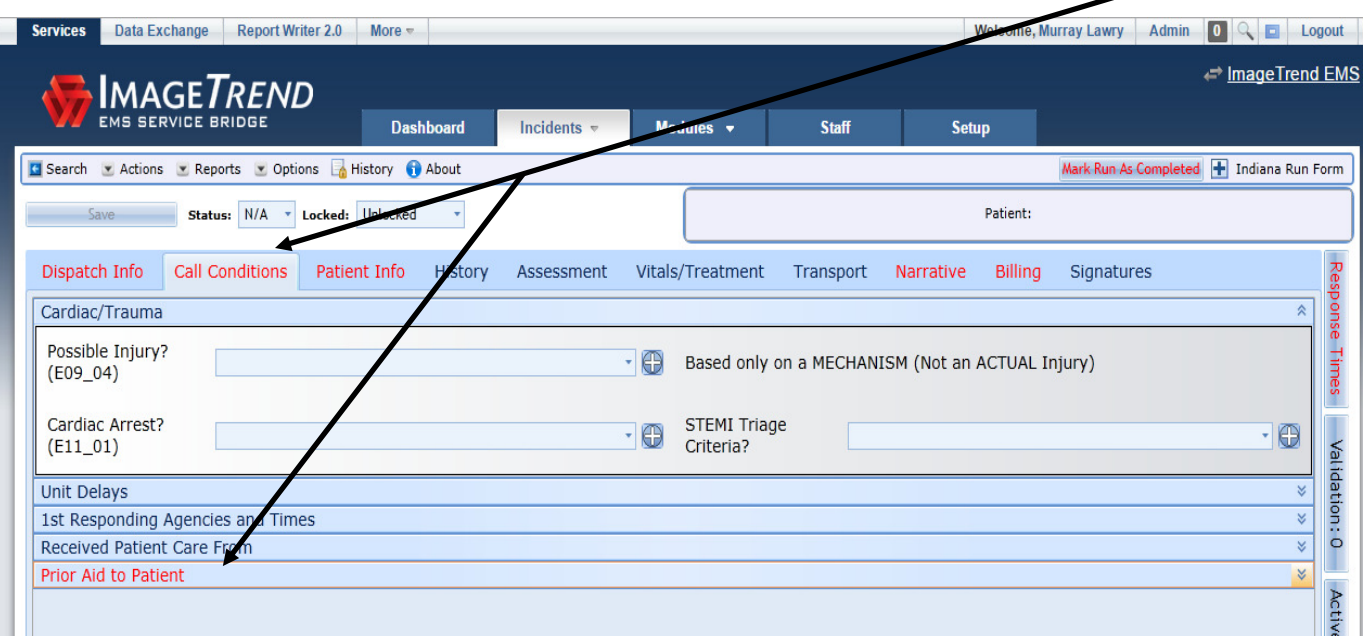

- $\triangleright$  There are now three boxes to document prior aid.
- $\triangleright$  To view the options available for each box, select the + button for each box.
- Starting with the Prior Aid, (E09\_01), you will see a listing of various medications and procedures.

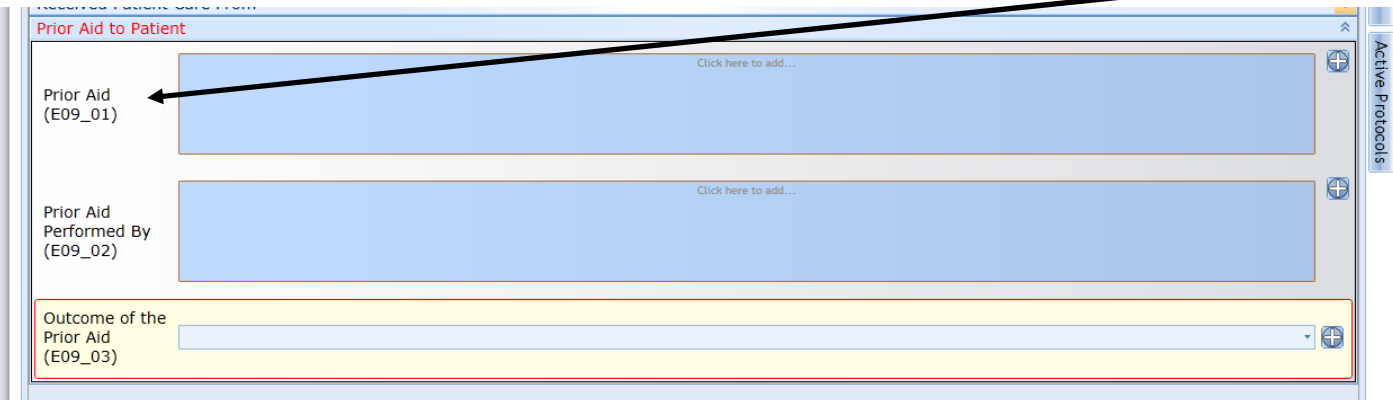

 $\triangleright$  Find the listing for Naloxone (Narcan). You will now see that it has three listings. This to account for Prior Aid for this medication to have been given up to three times. Select Naloxone (Narcan) and select the OK box.

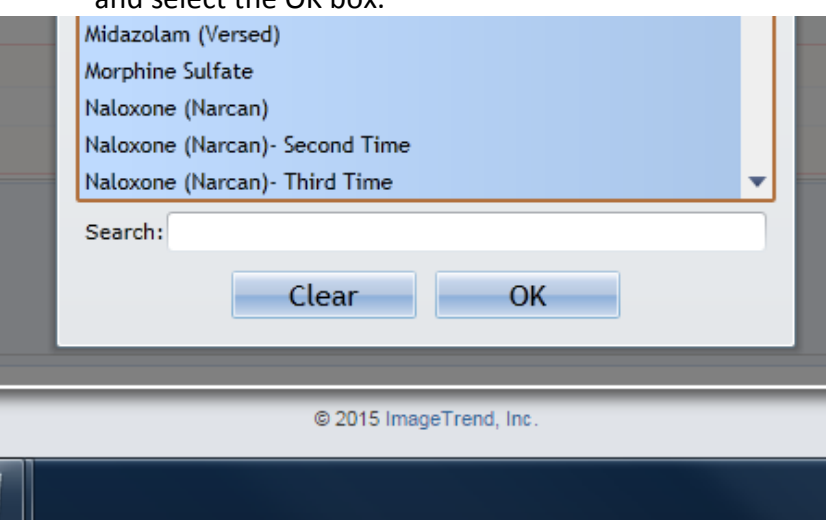

- $\triangleright$  If Prior Aid was administered a second or third time, repeat the steps above.
- $\triangleright$  Next you need to identify who gave the Prior Aid. Select the Prior Aid Performed By (E09\_02) box and you will be given a list of options. Select who gave the Prior Aid and then select OK.

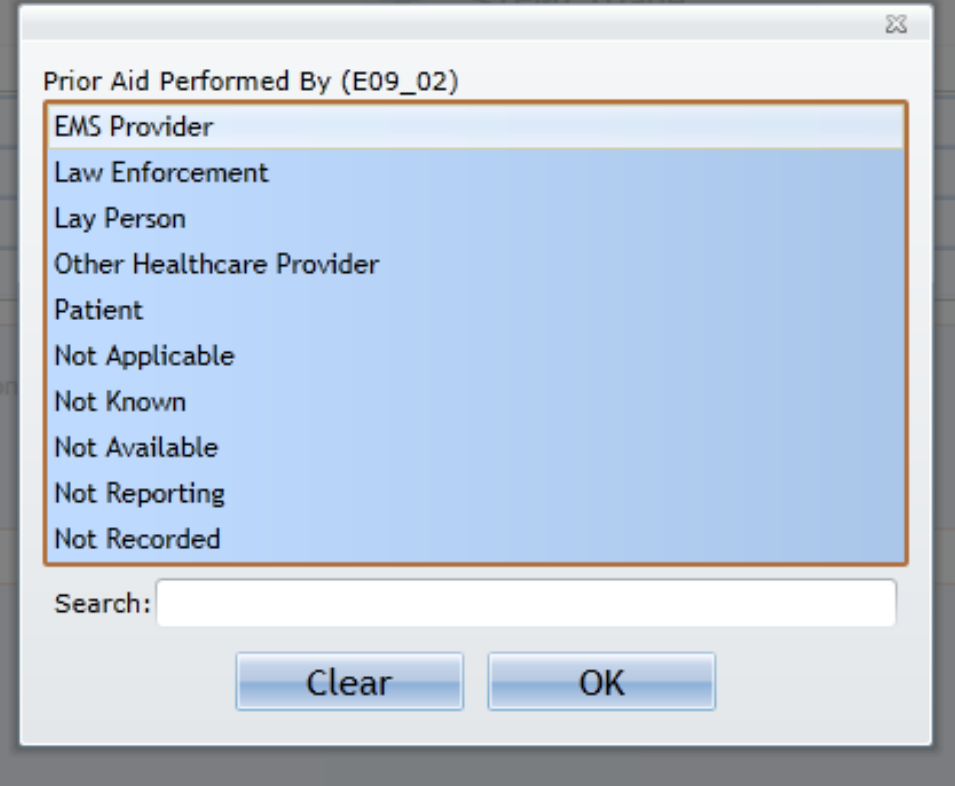

 $\triangleright$  Next you need to evaluate the outcome of the Prior Aid by selecting the Outcome of the Prior Aid (E09\_03). You will be given a list of options. Select the outcome and then OK.

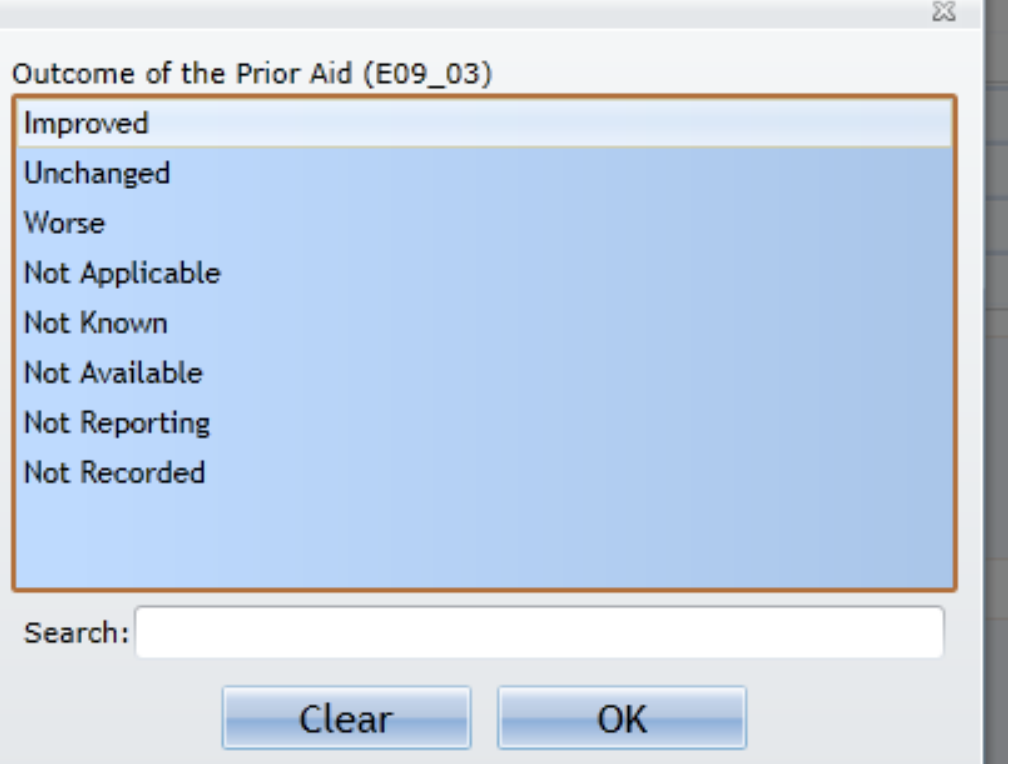

 $\triangleright$  The following is what the summary will show for a situation where Prior Aid was given twice, by a Lay Person, with the outcome being Unchanged. ⊲וו

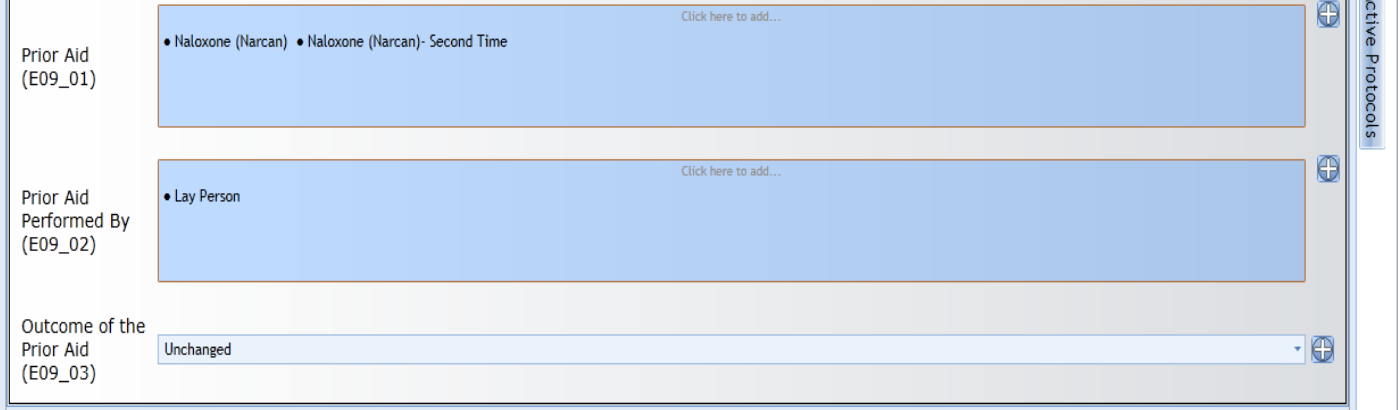

 $\triangleright$  The next step is to go to the Vitals/Treatment tab and select the Add Med box.

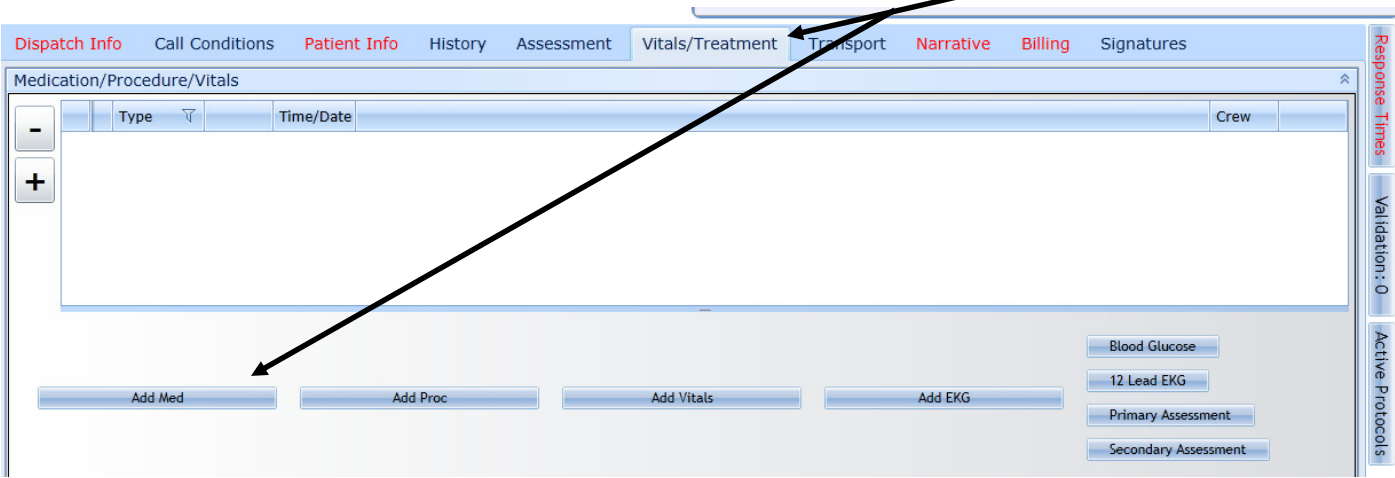

In the Medication Administered Prior to Arrival? E18\_02) box, select Yes.

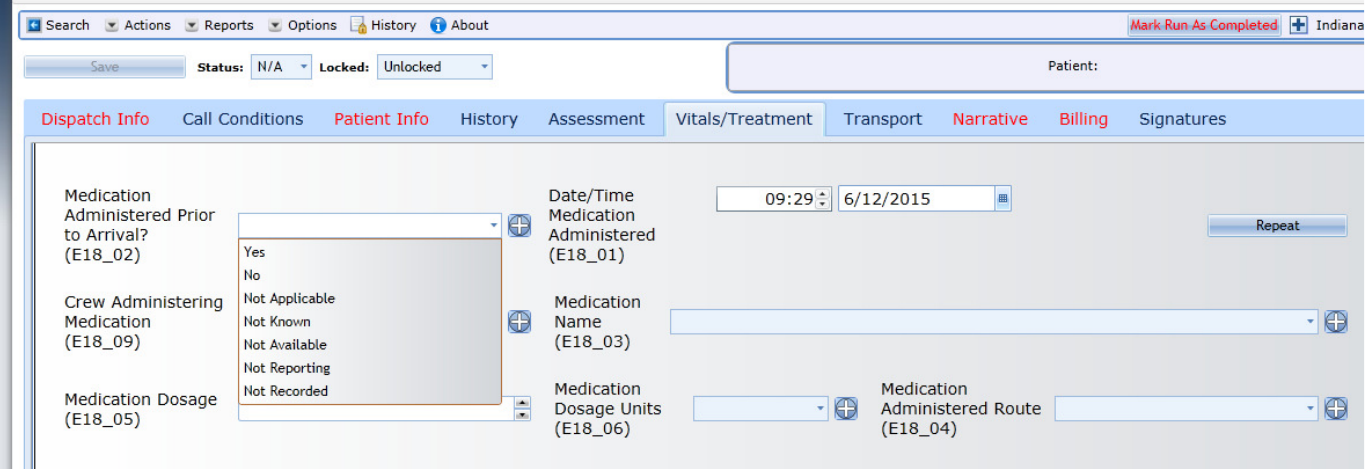

 $\triangleright$  If your crew administers medication on scene, complete the other boxes.